## LP-1000N Label Printing Scale **K** Reference

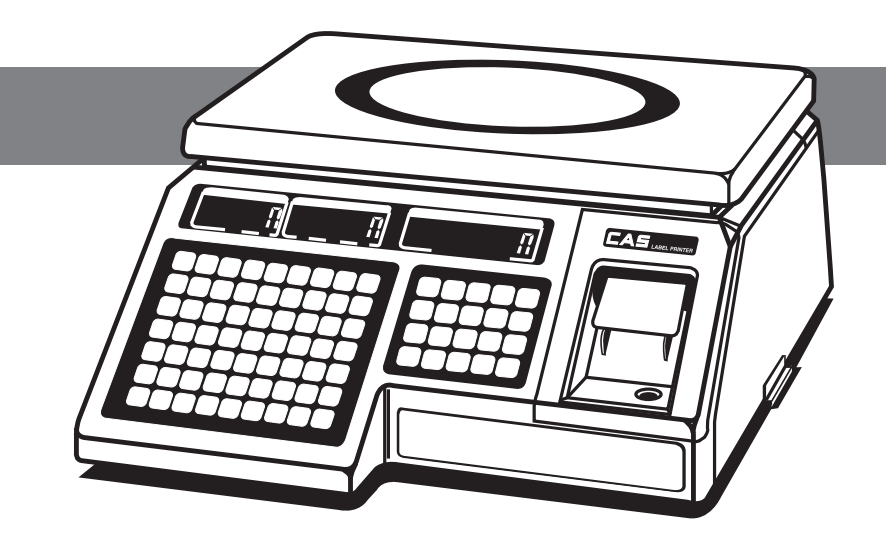

## Ingredient Programming **\* C**

- 
- 1. Press  $\boxed{1}$  on the numeric keypad.
- 2. Press wope on the alphanumeric keypad. The display will show 'PLU'. <sup>1</sup>. Tress in on the numeric keypad.<br>
<sup>2</sup>. Press **MODE** on the alphanumeric keypad. 4. Press **PRTI\*** on the numeric keypad.<br>
The display will show 'PLI'
- 3. Press  $\int_{\text{auto}}^{\uparrow}$  until the display shows 'mSG'.
	- 4. Press **PRT/\*** on the numeric keypad.

The display will show 'mSGno', a number, and '0'. The number in the unit price display is how many messages {ingredient} files are left. Key in the number {1-1000} of the message {ingredient file} you wish to edit or create. This number must be attached to the PLU that you wish to print. This is done as part of the PLU programming.

Press **PRT/ \*** . The display will show 'Edit'. **C**

Press **PRT/\*** . The display will show **EntEr 01.01**. The first number, '01' stands for line 1. The second number, '01' is how many characters have been programmed. This number will advance as you program characters. If you make a mistake,

will delete the last character, while **C** in the numeric keypad will delete every character **PRT/ \* C PRT/ \* C** on every line. Use  $|\cdot|$  or  $|\cdot|$  to scroll through the characters that have been programmed.

You can program up to 50 characters per line on up to 8 lines for a total of 400 characters. Once **PRT/ \* C** your are done with one line, press  $\left[\begin{smallmatrix} 0 & 1 \\ 0 & -1 \end{smallmatrix}\right]$  or  $\left[\begin{smallmatrix} 1 & 1 \\ & 1 \end{smallmatrix}\right]$  to go to the next line. When you are finished with all the programming for that message {ingredient}, press **PRT/\*** and the display will show 'mSG'. If you wish to program more message {ingredient} files, repeat Step B or press **C** to return to the weigh mode.